## **xPC TargetBox Release Notes**

The ["xPC TargetBox 2.0.3 Release Notes" on page 1-1](#page-4-0) describe the changes introduced in the latest version of the xPC TargetBox, available in Release 13 with Service Pack 2. The following topics are discussed in these Release Notes:

**•** ["Changes from the Previous Release" on page 1-2](#page-5-0)

If you are upgrading from a release earlier than Release 13SP2, you should also see:

**•** ["xPC TargetBox 2.0.1 Release Notes" on page 2-1](#page-6-0)

#### **Printing the Release Notes**

If you would like to print the Release Notes, you can link to a PDF version.

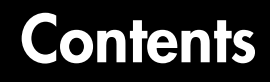

#### **[xPC TargetBox 2.0.3 Release Notes](#page-4-0)**

**[Changes from the Previous Release](#page-5-1)** . . . . . . . . . . . . . . . . . . . . **1-2**

#### **[xPC TargetBox 2.0.1 Release Notes](#page-6-0)**

### *2*

*1*

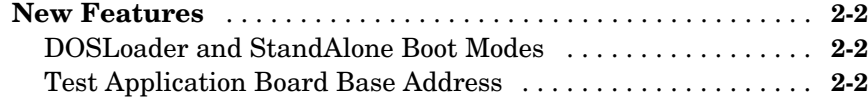

iv

## <span id="page-4-0"></span>xPC TargetBox 2.0.3 Release Notes

**[Changes from the Previous Release . . . . . . . . . 1-2](#page-5-1)**

<span id="page-4-1"></span>**1**

#### <span id="page-5-1"></span><span id="page-5-0"></span>**Changes from the Previous Release**

The behavior of source block dialog boxes has changed. Note that opening a dialog box for a source block causes Simulink to pause. While Simulink is paused, you can edit the parameter values. You must close the dialog box to have the changes take effect and allow Simulink to continue. In particular, hardware input blocks in the xPC TargetBox library (blocks that acquire data from hardware) are affected by this change.

# <span id="page-6-1"></span>**2**

## <span id="page-6-0"></span>xPC TargetBox 2.0.1 Release Notes

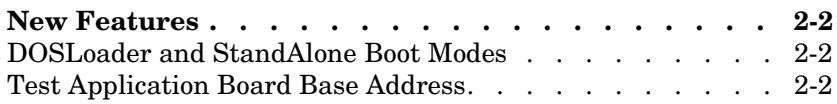

#### <span id="page-7-0"></span>**New Features**

This section summarizes the new features and enhancements introduced in the xPC TargetBox 2.0.1 since Version 2.0.

#### <span id="page-7-1"></span>**DOSLoader and StandAlone Boot Modes**

xPC Target now includes, for xPC TargetBox only, the additional boot modes from the Embedded Option. See Chapter 3, "Regular Use," in the xPC TargetBox User's Guide documentation for further details.

#### <span id="page-7-2"></span>**Test Application Board Base Address**

When you run the self-test pre-installed on the xPC TargetBox flash disk, the monitor now displays the base address for the board for which the test application was created. See the xPC TargetBox User's Guide documentation for further details.